**Муниципальное казенное общеобразовательное учреждение «Хатынгнахская средняя общеобразовательная школа» Среднеколымского улуса** 

# **Мастер-класс на тему: «Создание и использование интерактивных тестов на уроках математики в программе My Test»**

**Лаптева Анна Спиридоновна** 

**Хатынгнах, 2019 г.** 

**Мое педагогическое кредо:** Учитель перестаёт быть учителем, если не постигает ничего нового.

**Техническое обеспечение:** компьютеры, программа MyTest, карта с заданиями.

**Цель:** изучить основные приемы создания интерактивных тестов в программе My Test.

## **Задачи**

Знакомство с программой My Test.

Научить участников мастер-класса составлять тесты в указанной программе.

## **Вступительное слово.**

**-** Здравствуйте, уважаемые коллеги! Меня зовут Анна Спиридоновна Лаптева МКОУ «Хатынгнахская СОШ». Рада приветствовать вас на мастер-классе, тему которого вы будите попытаться определить сами. Для этого я попрошу ответить на вопросы небольшого теста.

> *(демонстрируется тест на проекторе в программе My Test с последующим его выполнением)*

Вопросы теста:

**1. Первым месяцем весны является:** А) июль; Б) декабрь;

В) август;

**Г) март.**

**2. Сколько секунд в одной минуте?**

**А) 60;**

Б) 12;

В) 30;

 $\Gamma$ )24.

## **3. Какие из представленных ниже животных относятся к домашним?**

А) лиса;

**Б) овцы;**

В) медведь;

**Г) корова.**

**4. Многие ученые считают, что этот Сиракузский ученый опередил свое время на 2000 лет. Кто он?**

А) Диоген;

## **Б) Архимед;**

В) Дионисий.

## **5. Какой самый сухой материк на Земле?**

## **А) Австралия;**

Б) Африка;

В) Северная Америка.

## **6. Как называют число в математике приблизительно равное 3,14?**

## **А) ПИ;**

Б) ОМЕГА;

В) РО.

- Спасибо! Итак, как вы думаете почему с первыми тремя вопросами вы справились легко, а последние вызвали некоторые затруднения?

-Да, действительно, первые три задания уровня начальной школы, последующие требовали специальных знаний в различных областях наук.

- Как вы видите, мы быстро смогли определить круг ваших актуальных знаний и выявить противоречие между уровнем ваших знаний и требованиями, которые предъявляет к вам тестирующий. И в этом нам помог ... (тест).

- Попробуйте определить тему мастер - класса.

- Итак, тема мастер-класса: «Создание и использование интерактивных тестов на уроках математики в программе My Test» (Слайд 1)

My Test - система программ для создания и проведения компьютерного тестирования, сбора и анализа их результатов. Программа My Test является - свободным программным бесплатным обеспечением. Разработана и постоянно совершенствуется Башлаковым Александром Сергеевичем. (Слайд 2)

#### $(Cnai\ddot{\theta} 3)$ :

> Тестирование - эффективный способ проверки знаний, его достоинство - минимум временных затрат на получение надежных итогов контроля.

> Электронные варианты особенно привлекательны, позволяют получить результаты практически сразу по завершении теста.

Тестирование становится основной формой сдачи экзаменов. ➤

- Итак, целью нашего занятия является изучение основных приемов создания интерактивных тестов в программе My Test и создание небольшого теста на основе полученной информации.

#### Основная часть.

### 1) Практическая работа по созданию теста. (Слайд 4)

- Следующий этап нашей работы - это создание электронного теста на основе бумажного. Попрошу занять места у компьютеров и ознакомиться с Инструкционной картой (Приложение 1) и бумажными тестами, которые есть у всех на местах.

- Итак, приступаем к созданию теста, работая в парах.

(участники создают тесты из 3-х вопросов по математике в парах)

- Осталось запустить тест на выполнение: для этого выполняем п. 7-8 инструкционной карты.

#### Заключительная часть.

- Спасибо всем за работу, занимаем свои места! Ну а теперь хотелось бы подытожить сегодняшнее занятие и сказать, что: (Слайд 5)

Тестирование основные взаимосвязанные  $\overline{a}$ в педагогике выполняет три функции: диагностическую, обучающую и воспитательную:

• Диагностическая функция заключается в выявлении уровня знаний, умений, навыков учащегося.

• Обучающая функция тестирования состоит в мотивировании учащегося к активизации работы по усвоению учебного материала.

• Воспитательная функция проявляется в периодичности и неизбежности тестового контроля. Это дисциплинирует, организует и направляет деятельность учащихся, помогает выявить и устранить пробелы в знаниях.

- Тестирование, по моему мнению, более справедливый метод, оно ставит всех учащихся в равные условия, как в процессе контроля, так и в процессе оценки, практически исключая субъективизм преподавателя, как это и происходит на экзаменах.

- В своей работе я применяю такие тесты первый год пока в форме контроля знаний: после изучения определенной главы ребята выполняют контрольный тест. Им это очень нравится, такие задания оказывают положительное влияние на мотивацию учащихся и их интерес к изучаемому материалу. В основном, это 9-11 классы.

-В этой программе есть возможность составить тесты разных уровней для осуществления индивидуального подхода к учащимся, чего нельзя сказать про готовые электронные пособия в Интернете.

- Заинтересовавшись данной программой, учащиеся старших классов стали сами создавать тесты по изученной теме. Думаю, что составление тестов учениками развивает умение самостоятельно искать, анализировать и отбирать необходимую информацию, организовывать, преобразовывать, сохранять и передавать ее.

- Но также не стоит забывать о том, что следует использовать тесты там, где это удобно и целесообразно, что, без сомнения, повысит уровень знаний и развития учащихся при тех же затратах времени и усилий.

#### Рефлексия.

- Уважаемые коллеги! Благодарю Вас за участие в мастер-классе. Интересно узнать Ваше мнение по поводу занятия. Продолжите, пожалуйста, предложения (не обязательно все): Меня удивило то, что...

Мне показалось интересным ....

Мне не понравилось .....

Мне было трудно .....

Важно то, что ...

Я не понял(а) ....

Я не смог(ла)...

Я желаю ...

С уважением, Лаптева Анна Спиридоновна.

### **Инструкционная карта**

## **1.** Открываем папку **MyTestX**. Открываем файл **MyTestEditor**.

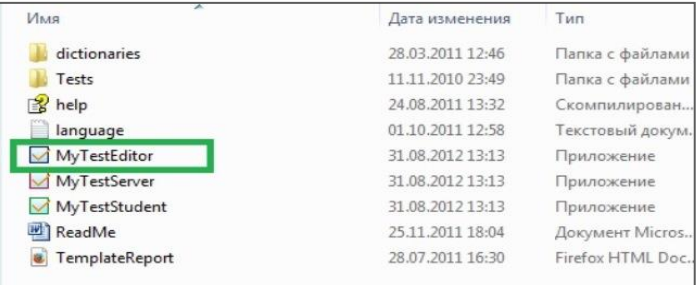

**2.** Выбираем пункт меню **Параметры теста → Оценивание.** Из заготовок выбираем 5-балльную, далее сохраняем нажатием по **ОК.**

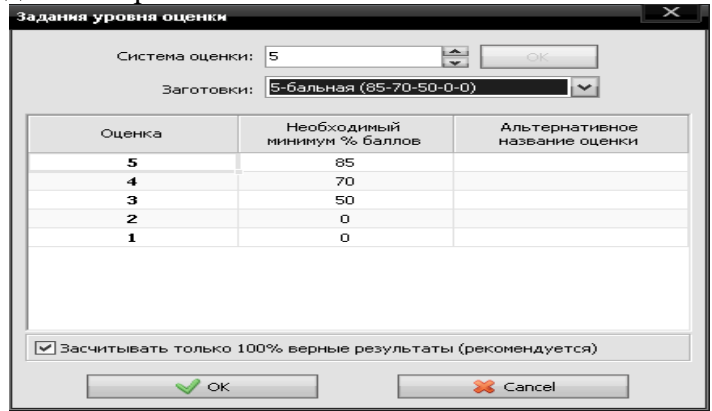

**3.** Теперь установим ограничение по времени: пункт меню **Параметры теста → Ограничения** 

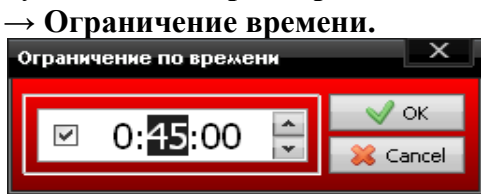

Ставим галочку, устанавливаем время, например *45 с* и не забываем сохранить.

**4.** Приступаем к созданию теста. Нажимаем последовательно **Задание → Добавить → Одиночный выбор**. Это задание предполагает выбор одного правильного ответа среди многих.

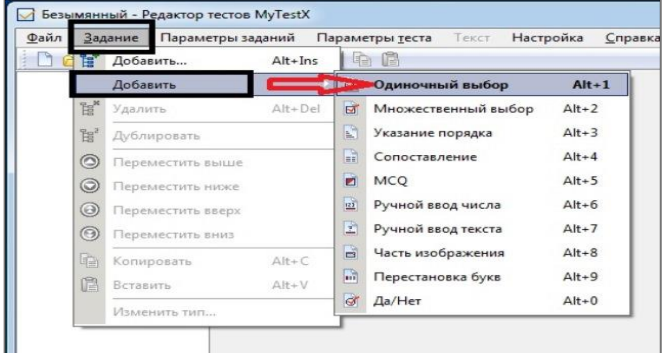

**5.**Появится такое окно. В поле **Здесь набираем сам вопрос** набираем само задание. В полях **Предполагаемые ответы** должны быть размещены ответы, среди которых только один верный.

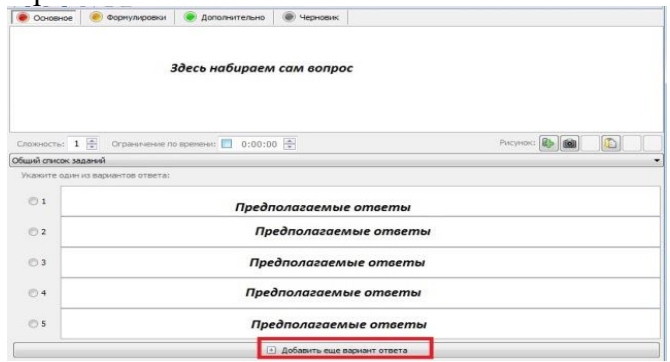

**6.**Если вариантов ответов меньше, чем в шаблоне, то эти поля оставляем пустыми. Если же их больше, чем показано в шаблоне, то нажимаете **Добавить еще вариант ответа** нужное количество раз. Слева, среди цифр колонки, где обведено, отмечаете тот единственный правильный ответ.

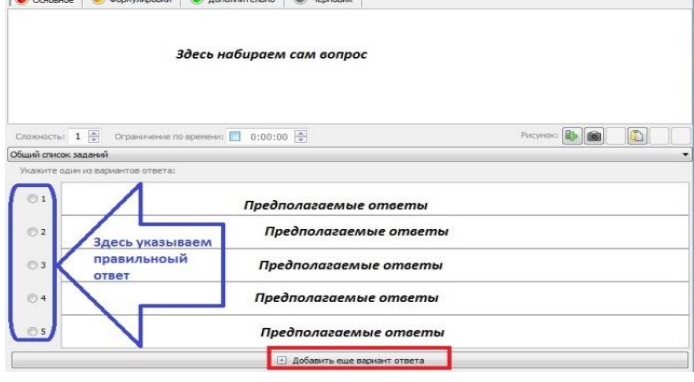

**7.** Сохраняете задание. Еще раз проделываем шаги №№4-7 для других вопросов.

**8.** Сохраняем наши труды. Для этого набираем команду **Файл → Сохранить как → Название вашего теста** и сохраняем его в подпапке **Tests** папки **My TestX**.

**9.** А теперь запускаем свой тест: открываем в папке **My TestX** файл

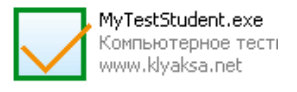

**10.** Командой **Файл → Открыть** открываем свой тест из папки **Tests.** Далее команда **Тест → Начать тест.** Открывается окно приветствия, где нужно ввести **ФИ** и **класс,** как на шаблоне,

## сохранив которые приступаем к решению теста.

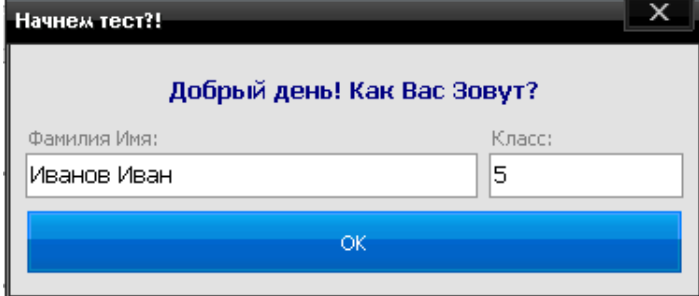